# IOS und RIPv2 mit Kurzanleitung und Laborübung

### Michael Dienert

10. Oktober 2014

# 1 Eine Kurzeinführung in IOS

### 1.1 IOS

Das *Internetwork Operation System* ist das Betriebssystem der Router der Firma Cisco. Die erste Version wurde bereits 1980 von Bill Yeager geschrieben und später von Cisco lizensiert.

IOS ist eine reine Konsolenanwendung, d.h. das Programm arbeitet ähnlich einer Unix-Shell und wird somit *ausschliesslich* über die Tastatur bedient. Die Ausgaben des IOS erfolgen dabei natürlich auch nur im reinen Textformat.

Wer bereits das Arbeiten mit z.b. der bash gewohnt ist, wir jedoch einen gravierenden Unterschied feststellen:

Das IOS ist streng hierachisch aufgebaut.

Das heisst, es gibt verschiedene *Ebenen*, von denen aus immer nur bestimmte Kommandos abgesetzt werden können. Diese Ebenen heissen innerhalb des IOS Modes.

Die Hierarchie der Modes sieht so aus:

user-exec : Von hier aus sind nur wenige Befehle möglich. Das Prompt sieht zum Beispiel so aus:

waraRouter>

privileged-exec : Von hier aus sind alle Administrationsbefehle zuganglich. Das Prompt im Priviledged- ¨ Exec-Mode sieht so aus:

waraRouter#

configure : Von hier aus sind Befehle zur Konfiguration des Routers zugänglich. Neues Prompt:

waraRouter(config)#

- sub-configuration-mode : Je nach dem, was man konfigurieren möchte, gibt es Unter-Ebenen. Hier die wichtigsten:
	- Line : Von dieser Ebene aus wird der Konsolenzugang konfiguriert. Dieser kann über das serielle-I/F oder eine Telnet-Sitzung erfolgen. Beides muss einzeln konfiguriert werden. Das Prompt sieht beidesmal so aus:

```
waraRouter(config-line)#
```
- Interface : Von dieser Ebene aus werden die physikalischen Schnittstellen des Routers konfiguriert. Das sind im Wesentlichen:
	- FastEthernet-Schnittstellen: fa0/0, fa0/1
	- Weitverkehrs (WAN)-Schnittstellen: serial0/1/0, serial0/1/1

Dabei bezeichnen die Ziffern den Einschubschacht des Schnittstellenmoduls und auf dem Modul wiederum die Schnittstelle. Ach ja, das Prompt dieser Ebene ist so:

waraRouter(config-if)#

Router : Hier werden alle Routingfunktionen konfiguriert. Prompt:

waraRouter(config-router)#

#### 1.2 Beispiele für die Grundkonfiguration

Um einen fabrikneuen Router zu konfigurieren, muss man sich uber die serielle RS232-Schnittstelle mit ¨ dem Router verbinden.

Auf dem Router ist diese Schnittstelle hellblau markiert. Als Terminal wird ein PC mit dem Programm hyperterm (windows) oder minicom (linux) verwendet.

Beim Dienert darf ausschliesslich mit mincom gearbeitet werden !

Die Verbindung von der COM-Schnittstelle am PC zum Router erfolgt mit den hellblauen RS-232-Kabeln (in R23 bereits gesteckt), die RJH45-Dosen im Brustungskanal und vom Patchfeld im Datenschrank zu ¨ Schnittstelle am Router mit einem normalen UTP-Kabel.

Hier ein paar Beispiele für die Grundkonfiguration. Wir beginnen im user-exec-Mode und konfigurieren zuallererst die wichtigsten Passwörter.

Mit dem Passwort cisco wird man sich später via Telnet oder Terminalprogramm am Router anmelden können, mit dem Passwort class wird man dann anschliessend vom user-exec-mode in den priviledgedexec-mode wechseln können. Bitte auf den Wara-Routern keine anderen Passwörter verwenden:

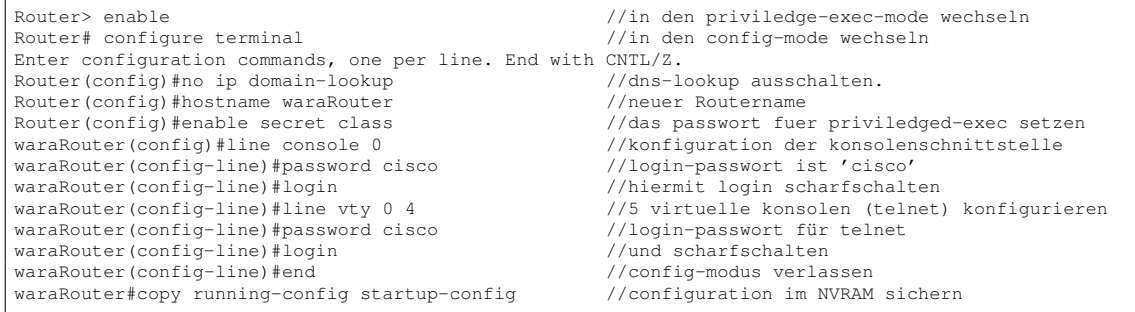

Ab nun kann man sich nur mit dem Passwort 'cisco' am Router anmelden und muss das Passwort 'class' kennen, um in den priviledged-exec-mode zu wechseln.

Das Kommando no ip domain-lookup schaltet auf dem Router dns-Lookups aus. Sind diese eingeschaltet, interpretiert der Router jedes falsch eingegebene Kommando als dns-namen und versucht diesen aufzulösen, was ziemlich lange dauern kann.

Im Folgenden konfigurieren wir noch einen Begrüssungs-Text, der allen präsentiert wird, die eine Telnet-/Terminalsitzung zum Router starten:

```
waraRouter#configure terminal
waraRouter(config)#banner motd +
Enter TEXT message. End with the character '+'.
FINGER WEG! NUR FUER ZUGANGSBERECHTIGTE!!!+
waraRouter(config)#end
waraRouter# copy run start
```
Falls die Router-Loggingmeldungen während des Arbeitens stören, kann man sie mit

waraRouter(config)#no logging console

im global-configuration-mode ausschalten.

# 2 Konfigurieren von Interfaces

```
Mit
```
waraRouter(config)#interface fa 0/0

gelangt man in den Konfigurationsmodus für das Ethernet-Interface 0/0. fa soll hier als Abkürzung für FAst-Ethernet stehen. 0/0 bedeutet: Modul0 / Interface0.

fa0/1 wäre demnach: Modul0 / Interface1.

Hier wieder ein Konfigurationsbeispiel:

```
waraRouter(config)#interface fa0/0
waraRouter(config-if)#ip address 141.31.147.118 255.255.255.248
waraRouter(config-if)#no shutdown
waraRouter(config-if)#interface serial 0/1/0
waraRouter(config-if)#ip address 10.1.255.254 255.255.0.0
waraRouter(config-if)#no shutdown
waraRouter(config-if)#clock rate 64000 //das DCE-Ende gibt den Takt vor
waraRouter(config-if)#end
waraRouter#show ip interface brief //alle ip-interfaces auflisten lassen
```
Bei seriellen Weitverkehrsverbindungen gibt die DCE-Schnittstelle den Datentakt vor. Die DTE-Schnittstelle synchronisiert sich auf diesen Takt.<sup>1</sup>

# 3 RIP konfigurieren

Folgende Kommandos benötigt man, um auf einem Router RIP in Betrieb zu nehmen:

 $1$ DTE = Data terminal equipment, DCE = Data Circuit-terminating Equipment

```
waraRouter(config)#router rip
waraRouter(config-router)#version 2 //RIPv2 aktivieren
waraRouter(config-router)#no auto-summary //subnetze nicht zusammenfassen<br>waraRouter(config-router)#network 192.168.40.0 //classful ip !!!!!!
waraRouter(config-router)#network 192.168.40.0
waraRouter(config-router)#passive-interface fa0/1 //keine updates ueber dieses i/f
waraRouter(config-router)#default-information originate
                                                      //default-route verteilen
waraRouter(config-router)#redistribute-static //statische Routen verteilen
waraRouter(config-router)#end
waraRouter#show ip route \overline{\hspace{1cm}} //Routingtabelle anzeigen
```
# 4 Laborübung

Das Bild 1 zeigt den Aufbau eines Ubungsnetzes mit drei Routern. Das Netz soll mit Cisco-Routern im ¨ Labor aufgebaut und anschliessend konfiguriert werden.

Zur Konfiguration wird ein PC mit Terminal-Emulation verwendet:

- 1. Linux starten
- 2. ein Terminal starten
- 3. im Terminal das Kommando minicom aufrufen
- 4. den Router in den *privileged-exec*-Modus bringen und mit

```
erase startup
reload
```
saubermachen und nach dem Reboot die Initial-Autoconfiguration abbrechen (Wir konfigurieren alles von Hand!).

Für die weitere Konfiguration sind folgende Schritte auszuführen:

- 1. Passwörter für Router und Konfigurationsebene vergeben (s.o.)
- 2. Ethernet-Interfaces konfigurieren
- 3. Die seriellen Interfaces auf den Routern konfigurieren. Hier ein Beispiel:

```
interface Serial0/0/0
ip address 209.165.200.230 255.255.255.252
clock rate 64000
no shutdown
```
Wichtig ist, dass die *clock rate* an den DCE-Enden der seriellen Verbindungen gesetzt wird.

Mit show interface brief testen, ob alle beschalteten Interfaces "up" sind.

- 4. Die Loopback-Interfaces auf Router R3 konfigurieren
- 5. RIP konfigurieren
- 6. Routingtabellen anzeigen lassen
- 7. mit ping Verbindungen testen

1

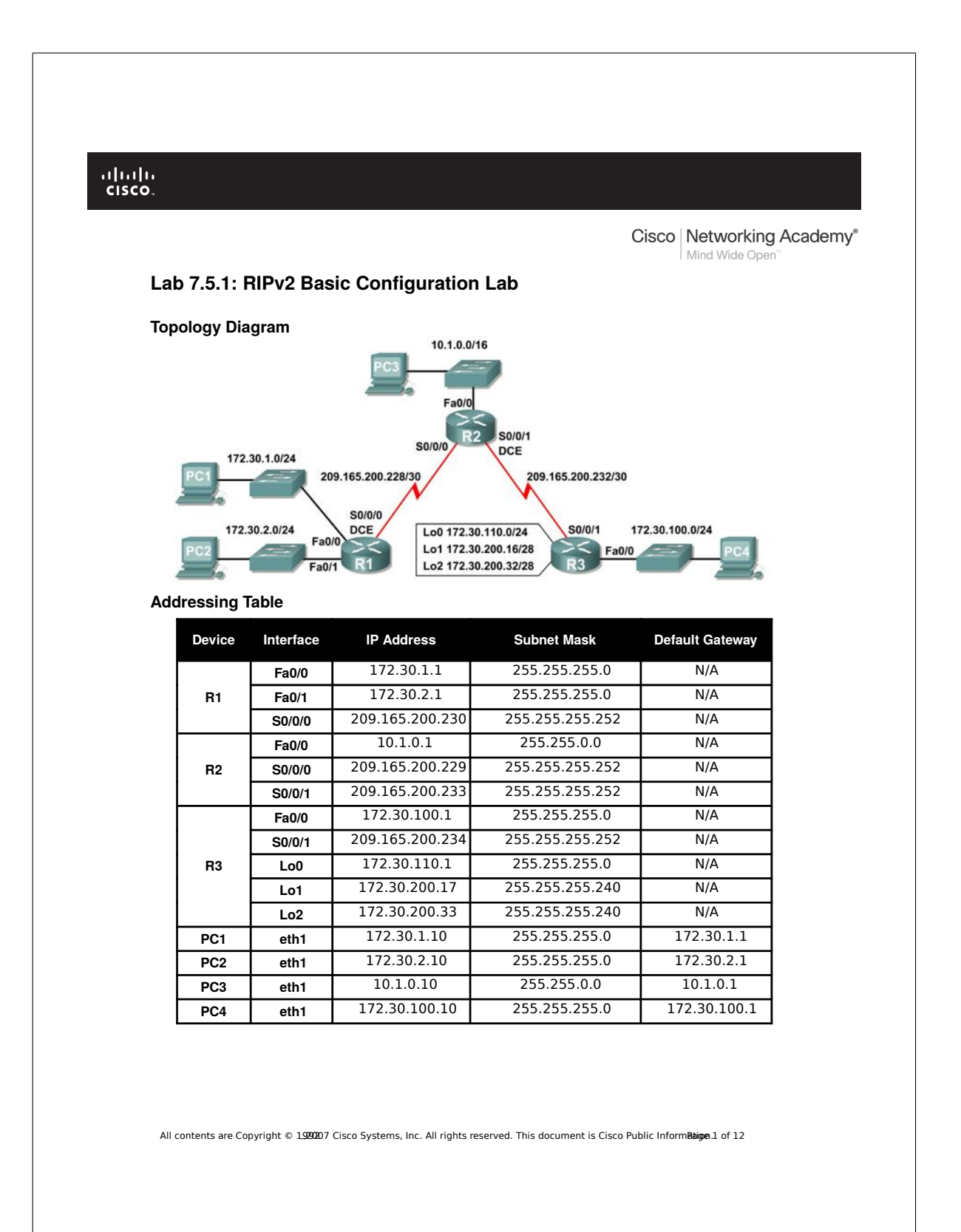

Abbildung 1: Aufbau des Übungsnetzes 5